# **Accessing and Programming the Communication Board**

The CDI 5200-SC and CDI 6000-SC serial communication boards employ the Modbus RTU protocol to communicate over an RS-485 serial line at 9600 baud. Communication parameters are: eight data bits, no parity bit, and two stop bits

#### **Addressing registers in the CDI 5200-SC and CDI 6000-SC Serial Communication Boards**

Several different addressing schemes are used by communication (server) software to identify registers in a remote instrument. The table below indicates how the three registers that are used in the CDI 5200-SC and CDI 6000-SC can be addressed with various addressing schemes.

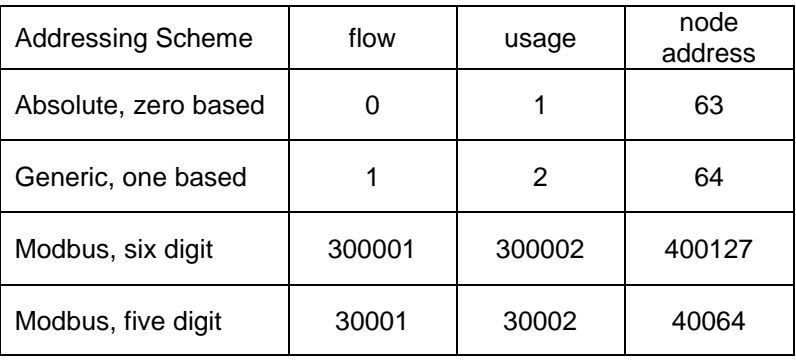

## **Data Formats**

**Flow** is transmitted as a 16-bit unsigned integer, sometimes referred to as data type *word*. It is transmitted in units of 0.1 scfm, 0.1 Nm3/h, OR 0.01 Mm3/min, depending on the units used by the display.

**Usage** is transmitted as a 32-bit unsigned integer, sometimes referred to as data type *dword.* The low-order half of the value is transmitted first. Each count corresponds to ten cubic feet or one cubic meter, depending on the units used by the display.

The **node address** is stored as an unsigned integer, data type *word*, at the location indicated in the table above.

#### **Programming the node address**

There is a small button on the serial communication board. When this button is pressed, the board temporarily assumes the node address 247. To program a new node address into the board, press and hold the button, and with it pressed, write the desired address, as an unsigned binary value, to the location indicated in the table above. Any address from one to 246 can be used, as long as it does not duplicate another address on the network. The display will behave abnormally during and after the programming operation, but it will resume normal operation after ten to fifteen seconds.

## **MeterGrapher Software**

MeterGrapher software, available on the CDI website, facilitates logging data from the meters and changing node addresses.